# **Search**

The Search feature allows you to:

- Find and highlight issues in your structure
- [Filter](https://wiki.almworks.com/display/structure052/Filter) your structure so it only displays specific issues

To access Search function, click the **Search** button on the Structure Panel Toolbar.

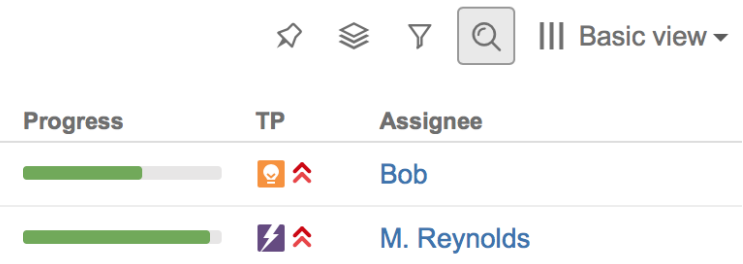

The Search panel will appear below the toolbar. As you enter a query into the search field, results are filtered immediately, and then refined as you keep typing.

All non-matching items are grayed-out, in order to highlight your search results.

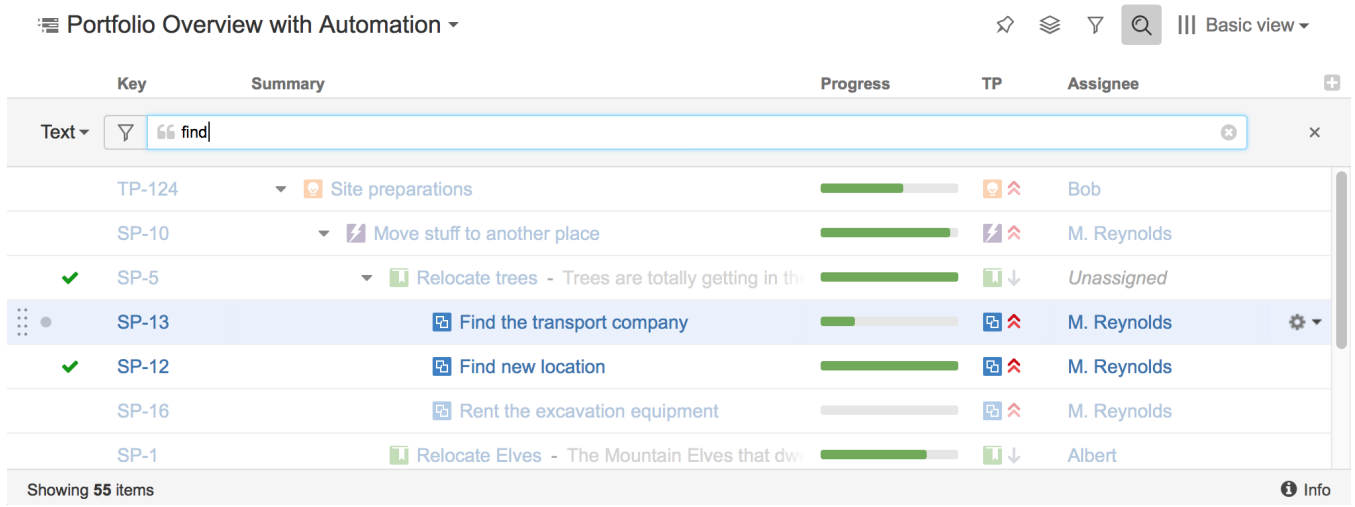

If data changes on the server, search results are automatically refreshed for the structure. So issues can be hidden and shown in the structure in real time.

**Keyboard Shortcuts** の

- Move between matching items**: Ctrl+Alt+]** and **Ctrl+Alt+[**
- Turn on Search (or switch search mode): **Ctrl+Alt+/**
- Cancel Search & close Search panel: **Escape**

## Search Modes

You can search for issues within the current structure using a [Text,](#page-1-0) [JQL,](#page-1-1) or [S-JQL](#page-1-2) query. To switch between these modes, click the name of the currentlyselected mode and select a new mode from the menu.

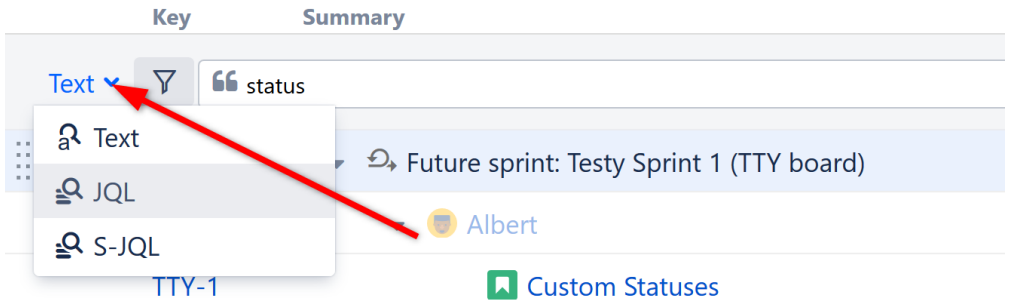

## <span id="page-1-0"></span>**Text Search**

Text search is selected by default. In this mode, you can specify the following search conditions:

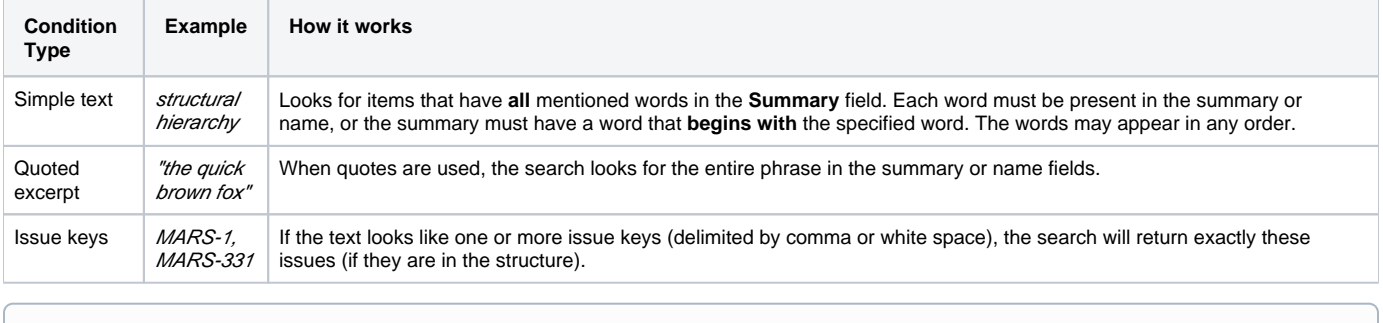

Structure relies on the Jira search engine to run text searches. The engine is based on Lucene index, which has a few peculiarities that may cause unexpected results. For example, short words may not be found. The result also depends on the Indexing Language specified in the Jira General Configuration.

### <span id="page-1-1"></span>**JQL Search**

JQL (Jira Query Language) lets you specify arbitrarily complex conditions to find very specific issues.

When entering a JQL query, auto-complete will suggest fields, operators and values as you type. When you have a valid JQL query in the search field, a

green checkmark icon will appear beside your search. When the JQL is invalid or not complete, the red exclamation icon  $\bullet$  is displayed.

To learn more about JQL, see the [Jira documentation.](http://confluence.atlassian.com/display/JIRA/Advanced+Searching)

### <span id="page-1-2"></span>**S-JQL Search**

S-JQL ([Structured JQL](https://wiki.almworks.com/display/structure052/S-JQL+Reference)) is a special language that allows you to search for issues by their relationships in the current structure. For examples,  $root$ matches all top-level issues, root or child of root matches the first two levels, and child of [priority = Critical] matches all children of critical issues. To learn more about S-JQL conventions, see [Structured JQL.](https://wiki.almworks.com/display/structure052/Structured+JQL)

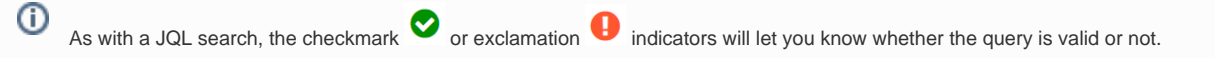